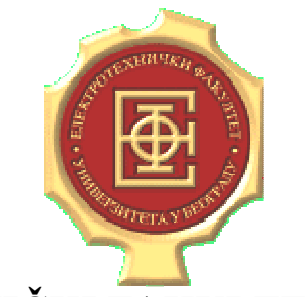

### **ELEKTROTEHNIČKI FAKULTET U BEOGRADU KATEDRA ZA ELEKTRONIKU**

## **LINEARNA ELEKTRONIKA LABORATORIJSKE VEŽBE**

# *VEŽBA BROJ 4*

## *ANALIZA AKTIVNIH FILTARA SA JEDNIM OPERACIONIM POJAČAVAČEM*

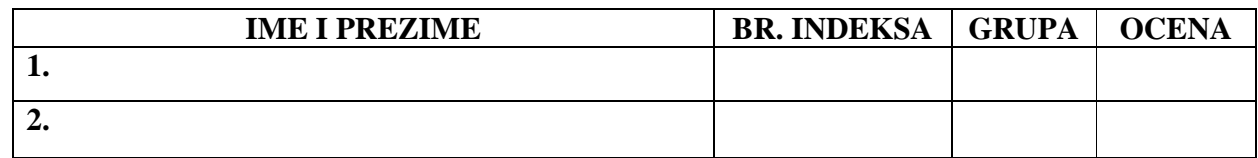

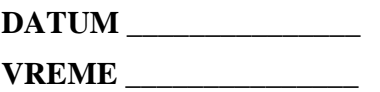

**DEŽURNI U LABORATORIJI\_\_\_\_\_\_\_\_\_\_\_\_\_\_\_\_\_\_\_\_\_\_\_\_\_\_\_\_\_**

#### **A. Opis vežbe:**

U vežbi se analiziraju aktivni filtri sa jednim operacionim pojačavačem. Ispituju se konfiguracije filtra propusnika niskih učestanosti (NF), filtra propusnika visokih učestanosti (VF) i filtra propusnika opsega učestanosti (PO) prikazane na slikama 2, 5 i 8, respektivno. Od interesa je snimanje amplitudske i fazne karakteristike. Kolo se realizuje na univerzalnoj radnoj ploči (protobord) i napaja se iz dve baterije za napajanje +12V i -12V. Test signali se dovode iz generatora funkcija, a mere se pomoću osciloskopa.

#### **B. Priprema za vežbu:**

*Teorijska priprema za vežbu (obavezan preduslov za rad u laboratoriji):* 

Naučiti gradivo izloženo na predavanjima i vežbama koje se odnosi na OP RC aktivne filtre.

*Praktična priprema za vežbu (samo za studente koji žele da dobiju poene za laboratorijske vežbe u okviru predispitnih obaveza):*

B.1. Koristeći simulator električnih kola (PSPICE) odrediti amplitudsku i faznu karakteristiku NF filtra sa slike 2 sa vrednostima elemenata kao u tački D.1.1 u opsegu učestanosti od 100Hz do 1MHz sa 50 tačaka po dekadi.

B.2. Koristeći simulator električnih kola (PSPICE) odrediti amplitudsku i faznu karakteristiku filtra propusnika visokih učestanosti sa slike 5 sa vrednostima elemenata kao u tački D.2.1 u opsegu učestanosti od 100Hz do 1MHz sa 50 tačaka po dekadi.

B.3. Koristeći simulator električnih kola (PSPICE) odrediti amplitudsku i faznu karakteristiku filtra propusnika opsega učestanosti sa slike 8 sa vrednostima elemenata kao u tački D.3.1, kao i spektralnu karakteristiku šuma na ulazu u opsegu učestanosti od 100Hz do 1MHz sa 50 tačaka po dekadi.

B.4. Koristeći simulator električnih kola (PSPICE) odrediti osetljivosti funkcije prenosa PO filtra sa slike 8 na promene vrednosti otpornosti  $R_1$ ,  $R_2$ ,  $R_f$ ,  $R_a$  i  $R_b$ . Analizu osetljivosti izvršiti određivanjem konačnog priraštaja na centralnoj učestanosti propusnog opsega  $\omega_c$ , pomoću simulacija amplitudske karakteristike za dve veoma bliske vrednosti parametra u odnosu na koji se traži osetljivost i odgovarajućeg proračuna u skladu sa definicijom osetljivosti.

 $S_{R_1}^{H(\omega_C)} =$  \_\_\_\_\_\_;  $S_{R_2}^{H(\omega_C)} =$  \_\_\_\_\_;  $S_{R_f}^{H(\omega_C)} =$  \_\_\_\_\_\_\_ *f H*  $S_{R_{f}}^{H(\omega_{C})} =$  \_\_\_\_\_\_\_;  $S_{R_{a}}^{H(\omega_{C})} =$  \_\_\_\_\_\_\_\_\_ *a H*  $S_{R_{n}}^{H(\omega_{C})} =$  \_\_\_\_\_\_\_\_;  $S_{R_{b}}^{H(\omega_{C})} =$  \_\_\_\_\_\_\_\_ *b H*  $S_{R_h}^{H(\omega_c)} =$  \_\_\_\_\_;

**NAPOMENA:** Priprema za vežbu se radi pre dolaska u laboratoriju. Pri dolasku u laboratoriju, student donosi i dežurnom asistentu predaje datoteke za simulator električnih kola (PSPICE), i na osnovu njih prikazuje dobijene rezultate. Potrebno je da osim pomenutih datoteka, student donese i preda i odgovarajući izveštaj u pdf formatu u kome će biti prikazani svi traženi rezultati (uključujući i dijagrame izvršenih simulacija).

#### **C. Potreban pribor, instrumenti i materijal:**

- izvor za napajanje
- operacioni pojačavač LM741 (raspored pinova je prikazan na slici 1)
- otpornici tolerancije 1% snage 1/4W sledećih vrednosti: 10kΩx2, 2kΩx2, 43kΩx1, 39kΩx1, 6,2kΩx1, 390kΩx1
- kondenzatori sledećih vrednosti: 390pFx2 i 820pFx2
- osciloskop
- generator signala
- univerzalna radna ploča (protobord)

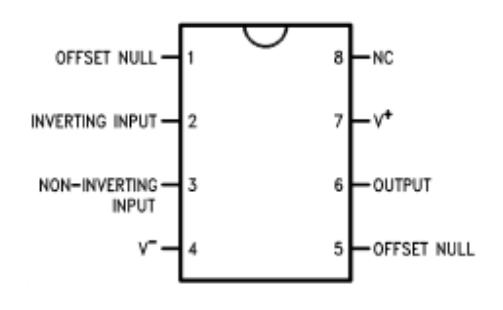

Slika 1

#### **D. Zadatak:**

#### **D.1. Filtar propusnik niskih učestanosti (NF)**

Na slici 2 prikazan je filtar propusnik niskih učestanosti, koji je realizovan korišćenjem operacionog pojačavača LM741. Za dati filtar propusni opseg i Q faktor su:

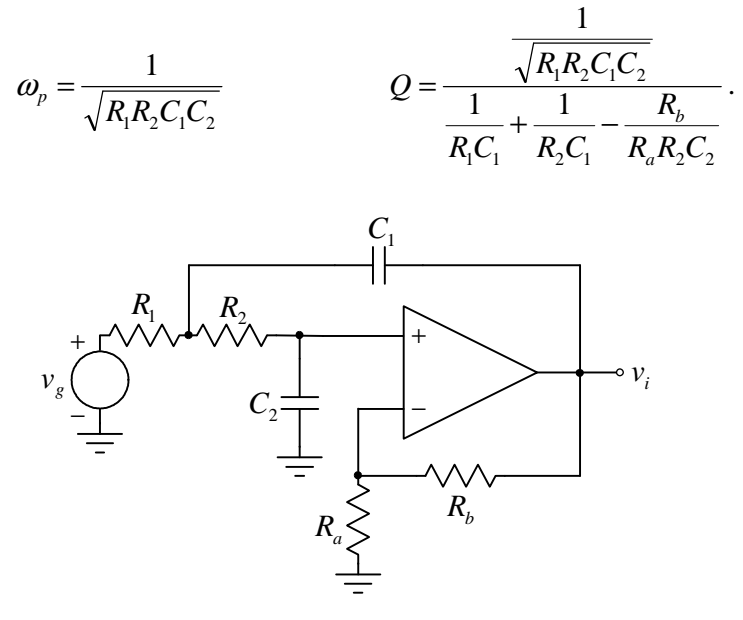

Slika 2

D.1.1. Povezati na protobordu šemu filtra propusnika niskih učestanosti kao na slici 2, sa sledećim vrednostima elemenata: C<sub>1</sub>=C<sub>2</sub>=390pF, R<sub>1</sub>=39kΩ, R<sub>2</sub>=43kΩ, R<sub>a</sub>=10kΩ i R<sub>b</sub>=6,2kΩ. D.1.2. Priključiti izvore za napajanje  $V_{CC}=12V$ ,  $V_{EE}=-12V$ .

D.1.3. Uključiti generator signala i podesiti da njegov izlaz bude sinusoidalnog oblika dvostruke vrednosti amplitude *Vg pk-pk*=10V. Povezati izlaz generatora signala na ulaz filtra.

D.1.4. Jedan kanal osciloskopa povezati na ulaz filtra, a drugi kanal osciloskopa povezati na izlaz filtra.

D.1.5. Merenjem odrediti amplitudsku i faznu karakteristiku filtra u opsegu učestanosti od 100Hz do 1MHz. Rezolucija merenja treba da bude 3 tačke po dekadi.

D.1.6. Dobijenu amplitudsku i faznu karakteristiku ucrtati na slike 3 i 4.

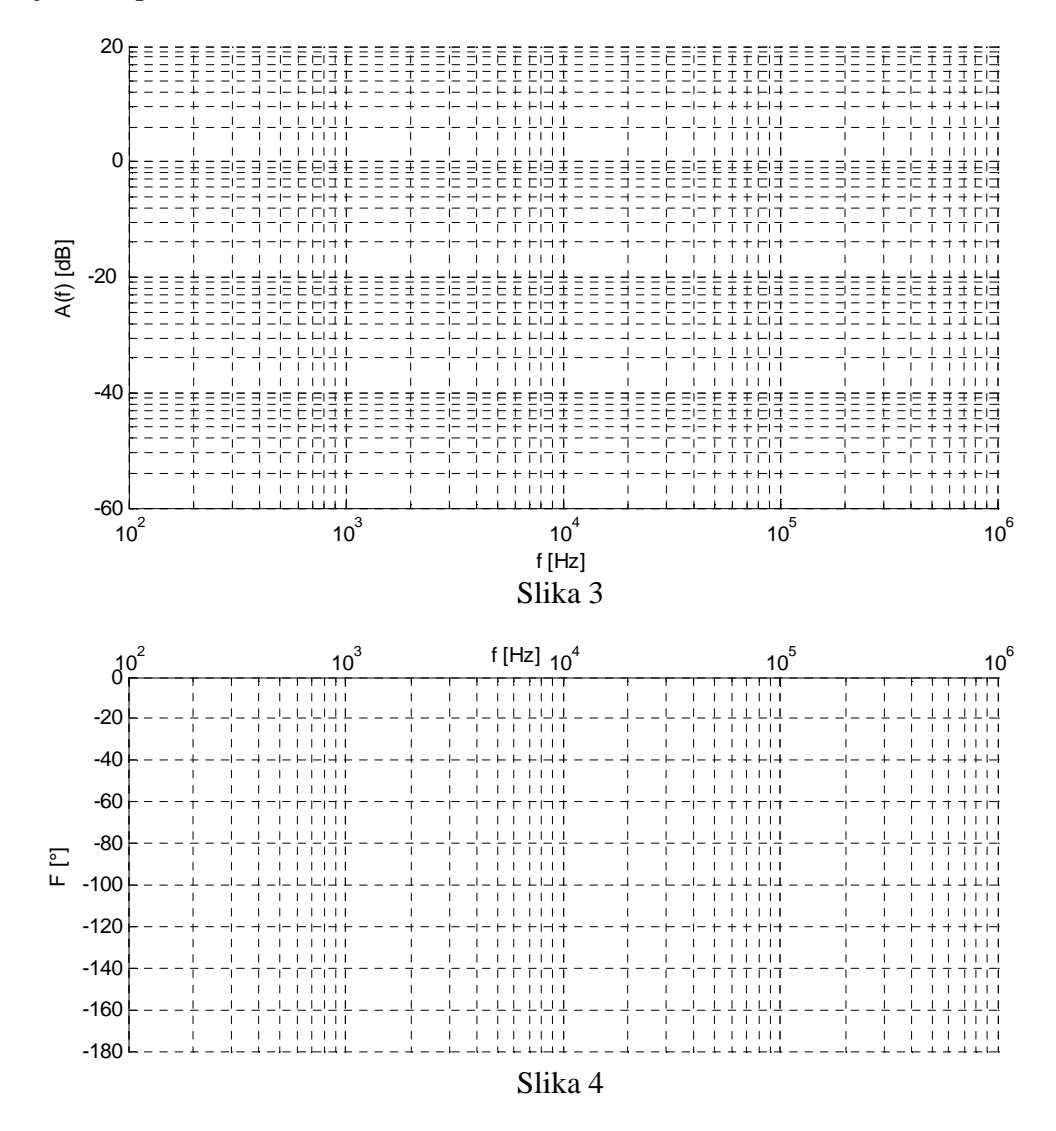

Uporediti eksperimentalne podatke sa rezultatima simulacija i teorijski očekivanim rezultatima i obrazložiti dobijene rezultate. Objasniti izgled amplitudske i fazne karakteristike na višim učestanostima (u smislu odstupanja od karakteristike koja bi se teorijski dobila sa idealnim operacionim pojačavačem).

\_\_\_\_\_\_\_\_\_\_\_\_\_\_\_\_\_\_\_\_\_\_\_\_\_\_\_\_\_\_\_\_\_\_\_\_\_\_\_\_\_\_\_\_\_\_\_\_\_\_\_\_\_\_\_\_\_\_\_\_\_\_\_\_\_\_\_\_\_\_\_\_ \_\_\_\_\_\_\_\_\_\_\_\_\_\_\_\_\_\_\_\_\_\_\_\_\_\_\_\_\_\_\_\_\_\_\_\_\_\_\_\_\_\_\_\_\_\_\_\_\_\_\_\_\_\_\_\_\_\_\_\_\_\_\_\_\_\_\_\_\_\_\_\_ \_\_\_\_\_\_\_\_\_\_\_\_\_\_\_\_\_\_\_\_\_\_\_\_\_\_\_\_\_\_\_\_\_\_\_\_\_\_\_\_\_\_\_\_\_\_\_\_\_\_\_\_\_\_\_\_\_\_\_\_\_\_\_\_\_\_\_\_\_\_\_\_ \_\_\_\_\_\_\_\_\_\_\_\_\_\_\_\_\_\_\_\_\_\_\_\_\_\_\_\_\_\_\_\_\_\_\_\_\_\_\_\_\_\_\_\_\_\_\_\_\_\_\_\_\_\_\_\_\_\_\_\_\_\_\_\_\_\_\_\_\_\_\_\_

4

#### **D.2. Filtar propusnik visokih učestanosti (VF)**

Na slici 5 prikazan je filtar propusnik visokih učestanosti, koji je realizovan korišćenjem operacionog pojačavača LM741. Za dati filtar propusni opseg i Q faktor su:

1

$$
\omega_{p} = \frac{1}{\sqrt{R_{1}R_{2}C_{1}C_{2}}}
$$
\n
$$
Q = \frac{\frac{1}{\sqrt{R_{1}R_{2}C_{1}C_{2}}}}{\frac{1}{R_{2}C_{1}} + \frac{1}{R_{1}C_{1}} - \frac{R_{b}}{R_{a}R_{1}C_{2}}}.
$$

D.2.1. Povezati šemu filtra propusnika visokih učestanosti kao na slici 5, sa sledećim vrednostima elemenata: C<sub>1</sub>=C<sub>2</sub>=390pF, R<sub>1</sub>=43kΩ, R<sub>2</sub>=39kΩ, R<sub>a</sub>=10kΩ i R<sub>b</sub>=6,2kΩ.

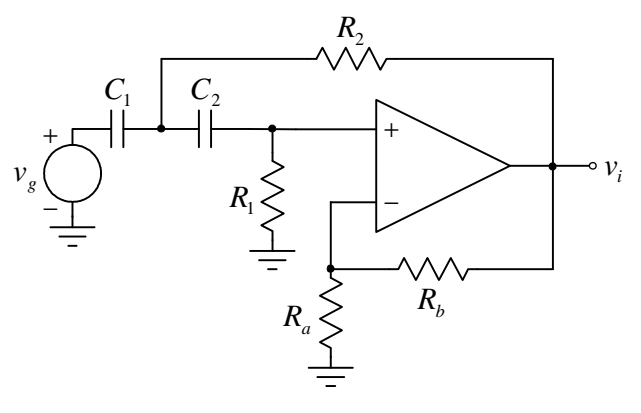

Slika 5

D.2.2. Priključiti izvore za napajanje V $_{\text{CC}}$ =12V i V $_{\text{EE}}$ =-12V.

D.2.3. Uključiti generator signala i podesiti da njegov izlaz bude sinusoidalnog oblika dvostruke vrednosti amplitude *Vg pk-pk*=10V. Povezati izlaz generatora signala na ulaz filtra.

D.2.4. Jedan kanal osciloskopa povezati na ulaz filtra, a drugi kanal osciloskopa povezati na izlaz filtra.

D.2.5. Merenjem odrediti amplitudsku i faznu karakteristiku filtra u opsegu učestanosti od 500Hz do 1MHz. Rezolucija merenja treba da bude 3 tačke po dekadi. U slučaju pojave izobličenja izlaznog napona, smanjiti amplitudu ulaznog napona dok izobličenja u potpunosti ne nestanu i izvršiti merenja.

D.2.6. Dobijenu amplitudsku i faznu karakteristiku ucrtati na slike 6 i 7.

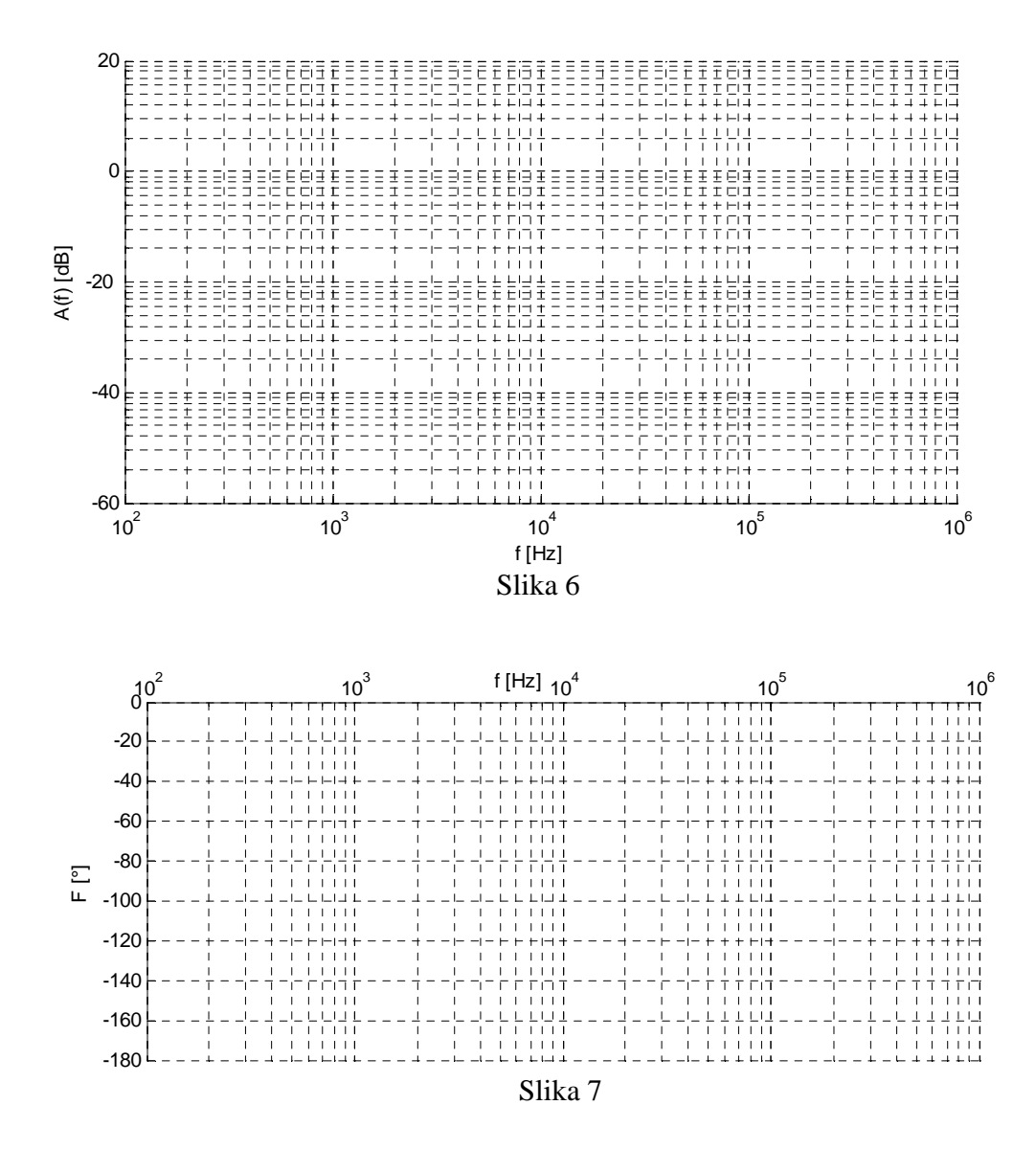

Uporediti eksperimentalne podatke sa rezultatima simulacija i teorijski očekivanim rezultatima i obrazložiti dobijene rezultate. Objasniti izgled amplitudske i fazne karakteristike na višim učestanostima (u smislu odstupanja od karakteristike koja bi se teorijski dobila sa idealnim operacionim pojačavačem).

\_\_\_\_\_\_\_\_\_\_\_\_\_\_\_\_\_\_\_\_\_\_\_\_\_\_\_\_\_\_\_\_\_\_\_\_\_\_\_\_\_\_\_\_\_\_\_\_\_\_\_\_\_\_\_\_\_\_\_\_\_\_\_\_\_\_\_\_\_\_\_\_ \_\_\_\_\_\_\_\_\_\_\_\_\_\_\_\_\_\_\_\_\_\_\_\_\_\_\_\_\_\_\_\_\_\_\_\_\_\_\_\_\_\_\_\_\_\_\_\_\_\_\_\_\_\_\_\_\_\_\_\_\_\_\_\_\_\_\_\_\_\_\_\_ \_\_\_\_\_\_\_\_\_\_\_\_\_\_\_\_\_\_\_\_\_\_\_\_\_\_\_\_\_\_\_\_\_\_\_\_\_\_\_\_\_\_\_\_\_\_\_\_\_\_\_\_\_\_\_\_\_\_\_\_\_\_\_\_\_\_\_\_\_\_\_\_  $\frac{1}{\sqrt{1-\frac{1}{2-\frac{1}{2-\$ 

#### **D.3. Filtar propusnik opsega učestanosti (PO)**

Na slici 8 prikazan je filtar propusnik opsega učestanosti, koji je realizovan korišćenjem operacionog pojačavača LM741. Za dati filtar centralna učestanost propusnog opsega i Q faktor su:

$$
\omega_{C} = \sqrt{\frac{R_{f} + R_{1}}{R_{1}R_{2}R_{f}C_{1}C_{2}}}\qquad Q = \frac{\sqrt{(R_{1} + R_{f})R_{1}R_{f}R_{2}C_{1}C_{2}}}{R_{1}R_{f}(C_{1} + C_{2}) + R_{2}C_{2}\left(R_{f} - \frac{R_{b}}{R_{a}}R_{1}\right)}.
$$

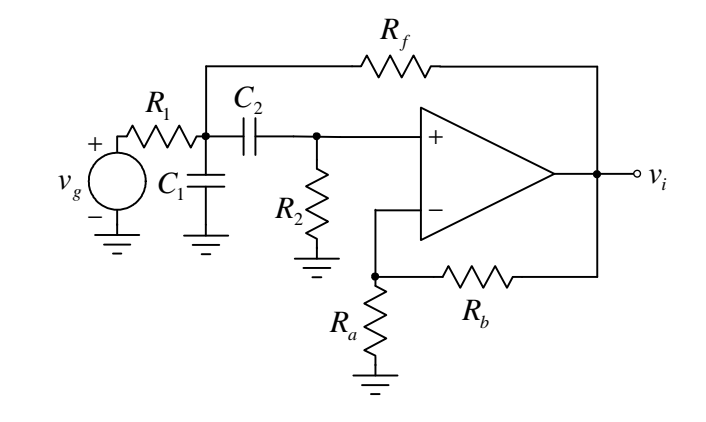

Slika 8

D.3.1. Povezati šemu filtra propusnika opsega učestanosti kao na slici 8, sa sledećim vrednostima elemenata: C<sub>1</sub>=C<sub>2</sub>=820pF, R<sub>1</sub>=R<sub>f</sub>=2kΩ, R<sub>2</sub>=390kΩ i R<sub>a</sub>=R<sub>b</sub>=10kΩ.

D.3.2. Priključiti izvore za napajanje V $_{CC}$ =12V i V $_{EE}$ =-12V.

D.3.3. Uključiti generator signala i podesiti da njegov izlaz bude sinusoidalnog oblika dvostruke vrednosti amplitude *Vg pk-pk*=1V. Povezati izlaz generatora signala na ulaz filtra.

D.3.4. Jedan kanal osciloskopa povezati na ulaz filtra, a drugi kanal osciloskopa povezati na izlaz filtra.

D.3.5. Merenjem odrediti amplitudsku i faznu karakteristiku filtra u opsegu učestanosti od 100Hz do 1MHz. Rezolucija merenja treba da bude 3 tačke po dekadi. U slučaju pojave izobličenja izlaznog napona, smanjiti amplitudu ulaznog napona dok izobličenja u potpunosti ne nestanu i izvršiti merenja.

D.3.6. Dobijenu amplitudsku i faznu karakteristiku ucrtati na slike 9 i 10.

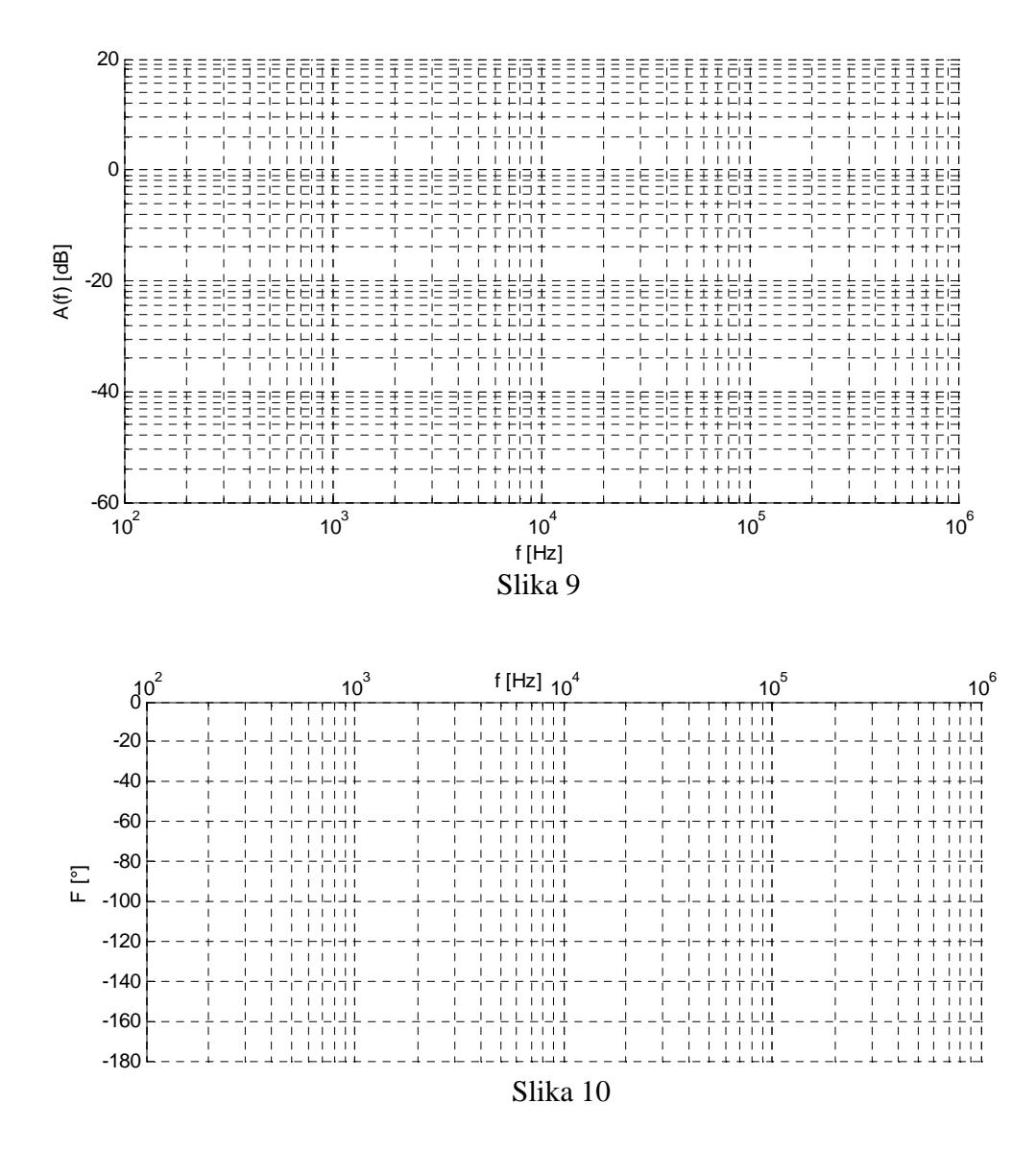

Uporediti eksperimentalne podatke sa rezultatima simulacija i teorijski očekivanim rezultatima i obrazložiti dobijene rezultate. Objasniti izgled amplitudske i fazne karakteristike na višim učestanostima (u smislu odstupanja od karakteristike koja bi se teorijski dobila sa idealnim operacionim pojačavačem).

\_\_\_\_\_\_\_\_\_\_\_\_\_\_\_\_\_\_\_\_\_\_\_\_\_\_\_\_\_\_\_\_\_\_\_\_\_\_\_\_\_\_\_\_\_\_\_\_\_\_\_\_\_\_\_\_\_\_\_\_\_\_\_\_\_\_\_\_\_\_\_\_ \_\_\_\_\_\_\_\_\_\_\_\_\_\_\_\_\_\_\_\_\_\_\_\_\_\_\_\_\_\_\_\_\_\_\_\_\_\_\_\_\_\_\_\_\_\_\_\_\_\_\_\_\_\_\_\_\_\_\_\_\_\_\_\_\_\_\_\_\_\_\_\_ \_\_\_\_\_\_\_\_\_\_\_\_\_\_\_\_\_\_\_\_\_\_\_\_\_\_\_\_\_\_\_\_\_\_\_\_\_\_\_\_\_\_\_\_\_\_\_\_\_\_\_\_\_\_\_\_\_\_\_\_\_\_\_\_\_\_\_\_\_\_\_\_  $\frac{1}{\sqrt{1-\frac{1}{2-\frac{1}{2-\$